2024/05/20 01:45 1/1 How to Edit This Page FAQ

## **How to Edit This Page FAQ**

This is quick "How to" for editing files on this wiki.

All you have to do to edit a page is:

- 1. Click the "Edit this page" button (the pencil on the right side of the page)
- 2. Edit the page
- 3. Answer the CAPTCHA (solving an addition or subtraction problem) to prove that you're human.
- 4. Click the "Save" button under the edit window.

In general, just type the information. Leave a blank line between paragraphs. You can use the buttons above the edit window for formatting. See the Formatting Syntax page for a full description of formatting commands.

From:

https://rpg.mrbigler.com/ - LEHS Roleplaying Club

Permanent link:

https://rpg.mrbigler.com/doku.php?id=faq

Last update: 2021/05/16 09:17

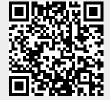